# **Tema: COSMOSUL – DIN TRECUT PÂNĂ ÎN VIITOR**

- Toate subiectele sunt obligatorii. Timpul de lucru efectiv alocat probei este de 4 ore.
- Punctajul maxim cumulat este de 100 de puncte, dintre care 20 de puncte sunt acordate pentru utilizarea unor elemente de design și cromatică, a unei interfete cu aspect intuitiv, portabilitatea bazei de date și a întregii aplicații. Nu se acordă puncte din oficiu.

# **Configurarea spațiului de lucru:**

*Creează pe Desktop un folder de lucru, având drept nume ID-ul tău, în care vei salva toate fișierele/folderele realizate de tine, conform cerințelor. Fișierele/folderele salvate în afara acestui folder NU vor fi evaluate/notate.* 

*Notă: toate resursele necesare sunt în folderul OJTI\_2024\_C#\_Resurse, aflat pe Desktop.* 

# **Scenariu**

Mișcarea de revoluție a Pământului se referă la deplasarea anuală a acestei planete în jurul Soarelui. Traiectoria Pământului, numită orbită, este o elipsă și o rotație completă a sa durează, în anul curent, 366 de zile. Astfel, Pământul, pe parcursul anului, se află în puncte mai apropiate sau mai îndepărtate de Soare. În ianuarie, distanța dintre Pământ și Soare e minimă (147 milioane km). Această poziție este numită Periheliu. În iulie, distanța dintre Pământ și Soare e maximă (152 milioane km). Această poziție este numită Afeliu.

Jocul **Space War** este un joc în care o navă de luptă trebuie să asigure securitatea planetei, distrugând inamicii care zboară spre planetă. Având în vedere că inamicii pot distruge nava de luptă dacă o ating, jucătorul trebuie să conducă nava ortogonal, astfel încât să evite inamicii, sau să îi distrugă prin lansarea unor rachete către aceștia. Jucătorul are la dispoziție 3 vieți, pierde câte o viață de fiecare dată când atinge un inamic, dar poate câștiga o viață dacă găseste și atinge un *bonus viață*. Jocul se termină fie când jucătorul reușește să distrugă 10 inamici, fie când pierde viețile disponibile. Pe parcursul jocului sunt redate sunete care creează o atmosferă specifică luptei cosmice.

## **Subiect**

Realizează o aplicație (WindowsForm sau WebForm) cu numele **COSMOS** care să implementeze următoarele criterii de structură și funcționalitate pe baza cerintelor de mai jos, având în vedere utilizarea unor elemente de design și cromatică, a unei interfețe cu aspect intuitiv, portabilitatea bazei de date/structurii de date echivalente și a întregii aplicații. Interfața propriu-zisă a aplicației va fi asigurată prin formularele: **COSMOSUL - Din trecut până în viitor**, **Alege opțiunea**, **Mișcare Pământ-Lună, Space War.** Din formularul **Cosmosul – Din trecut până în viitor**, care este activ la pornirea aplicației, se poate accesa formularul **Alege opțiunea**, iar din acesta se pot accesa celelalte două formulare.

În rezolvarea sarcinii puteţi folosi ecuaţia parametrică a elipsei, coordonatele unui punct aflat pe elipsă A(x,y) putând fi calculate cu formulele:

### **x=R1· cos α**

### **y=R2· sin α**

unde **R1**, **R2** sunt semiaxa mare și semiaxa mică a elipsei, **α** (**α**[0, 2π]) este unghiul dintre raza variabilă și semiaxa mare, ca în imaginea alăturată.

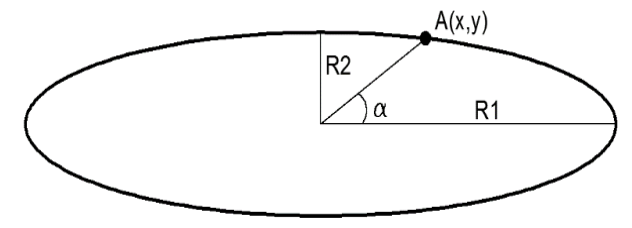

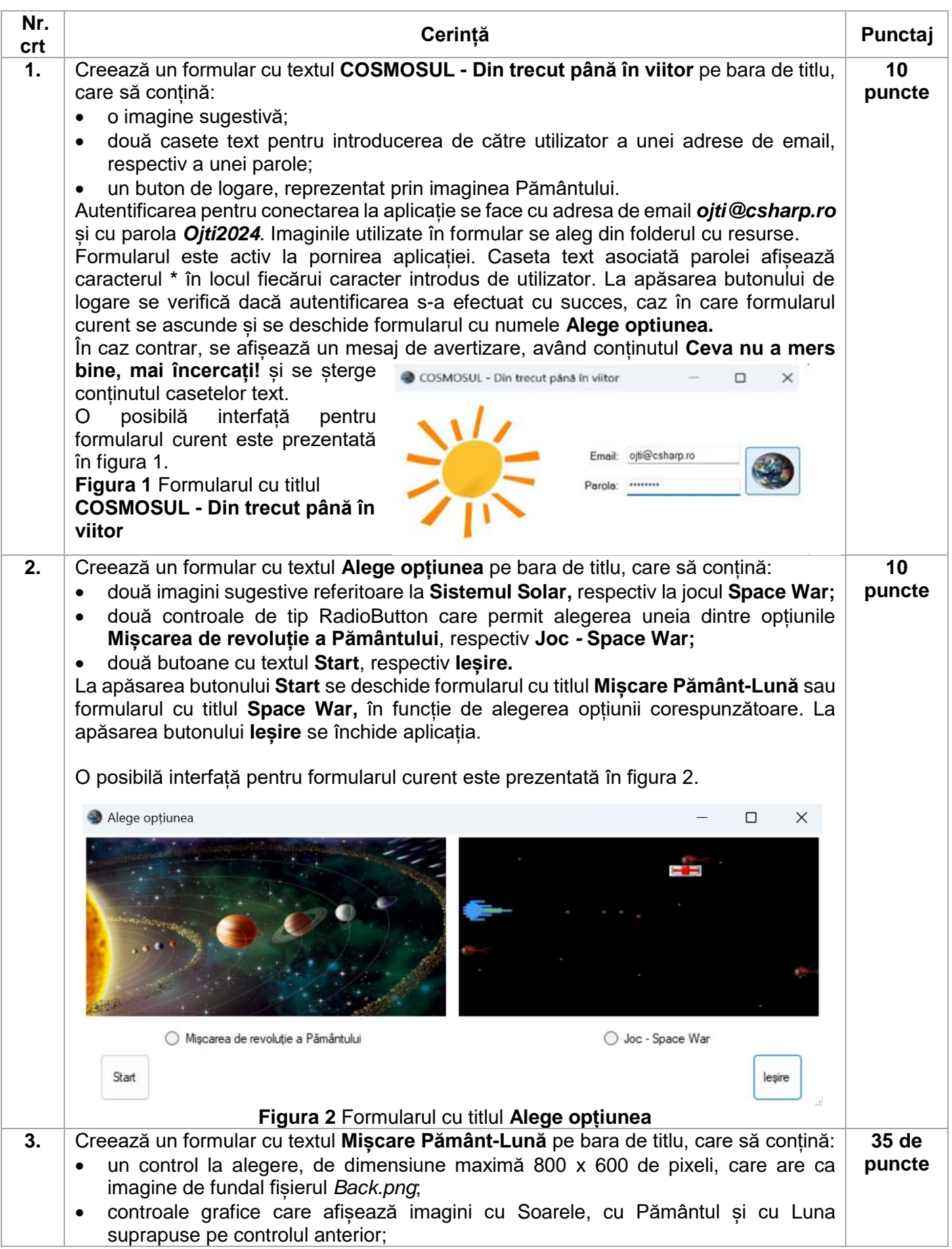

- controale pentru afișarea unei date calendaristice, a anotimpului corespunzător acesteia și a distanței dintre Pământ și Soare având în vedere țara noastră, toate corelate între ele cu pozitia corpurilor cerești;
- trei controale de tip Button cu etichetele **Start**, **Stop** (inițial inactiv), respectiv **Închidere**.

La deschiderea formularului, Pământul este poziționat pe traiectorie în punctul Periheliu la data de 03.01.2024 (unghiul 0 pe traiectorie).

La apăsarea butonului **Start** începe simularea, printr-o animație, a mișcării Pământului în jurul Soarelui, respectiv a Lunii în jurul Pământului, în anul 2024. Pe măsură ce corpurile cerești își modifică poziția, se actualizează data calendaristică, precum și anotimpul. La pornirea animației, butonul **Start** devine inactiv. Raportul dintre distanța de la Soare la Pământ și distanța de la Pământ la Lună este de ¼.

La apăsarea butonului **Stop** se oprește animația, acest buton devine inactiv, iar butonul **Start** redevine activ. În acest moment se salvează într-o structură de date (de exemplu model XML, csv, txt, mdf, accdb, orientat pe obiecte, ierarhic etc.) datele specifice: distanța Pământ – Soare, data calendaristică și anotimpul, cu valorile avute la momentul în care s-a oprit animația. Animația se poate relua ori de câte ori se dorește și va rula numai pe parcursul anului 2024; la fiecare oprire a acesteia, se adaugă, în structura de date aleasă, datele specifice precizate.

La apăsarea butonului **Inchidere** se permite afișarea într-un obiect de tip MessageBox a căii și a numelui structurii de date în care s-au salvat datele specifice, de fiecare dată când s-a apăsat butonul **Stop**, apoi se închide formularul.

Datele necesare pentru determinarea traiectoriilor, a pozițiilor Soarelui, a Pământului, a Lunii și a anotimpurilor se găsesc în fișierul *Detalii.txt* precum și în figura 4.

O posibilă interfață pentru formularul cu titlul **Mișcare Pământ-Lună** este prezentată în figura 3.

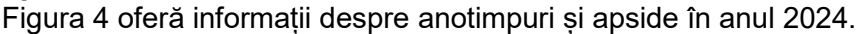

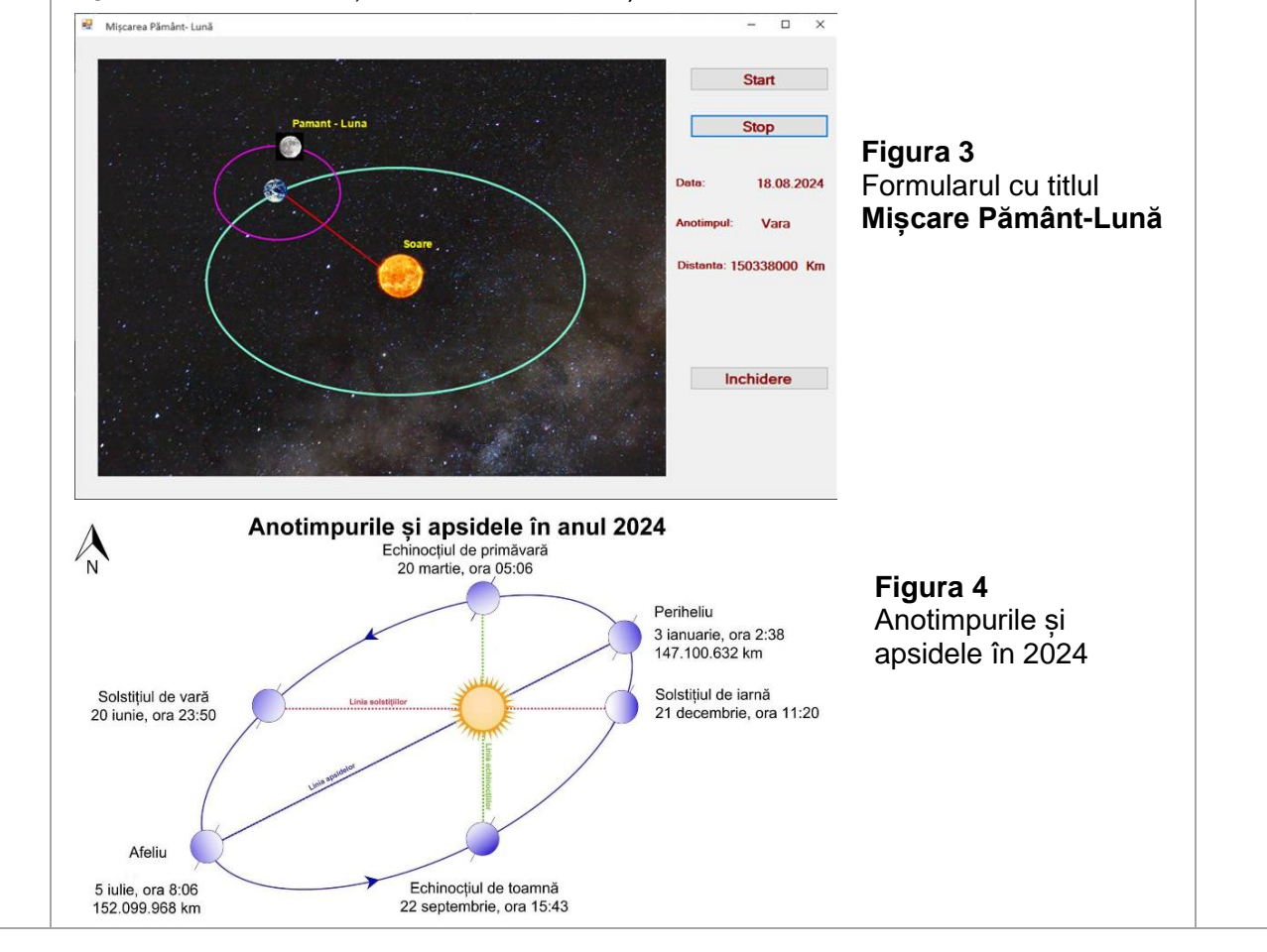

Etapa județeană/sectoarelor municipiului București a olimpiadelor naționale școlare Tehnologia informației, secțiunea C#

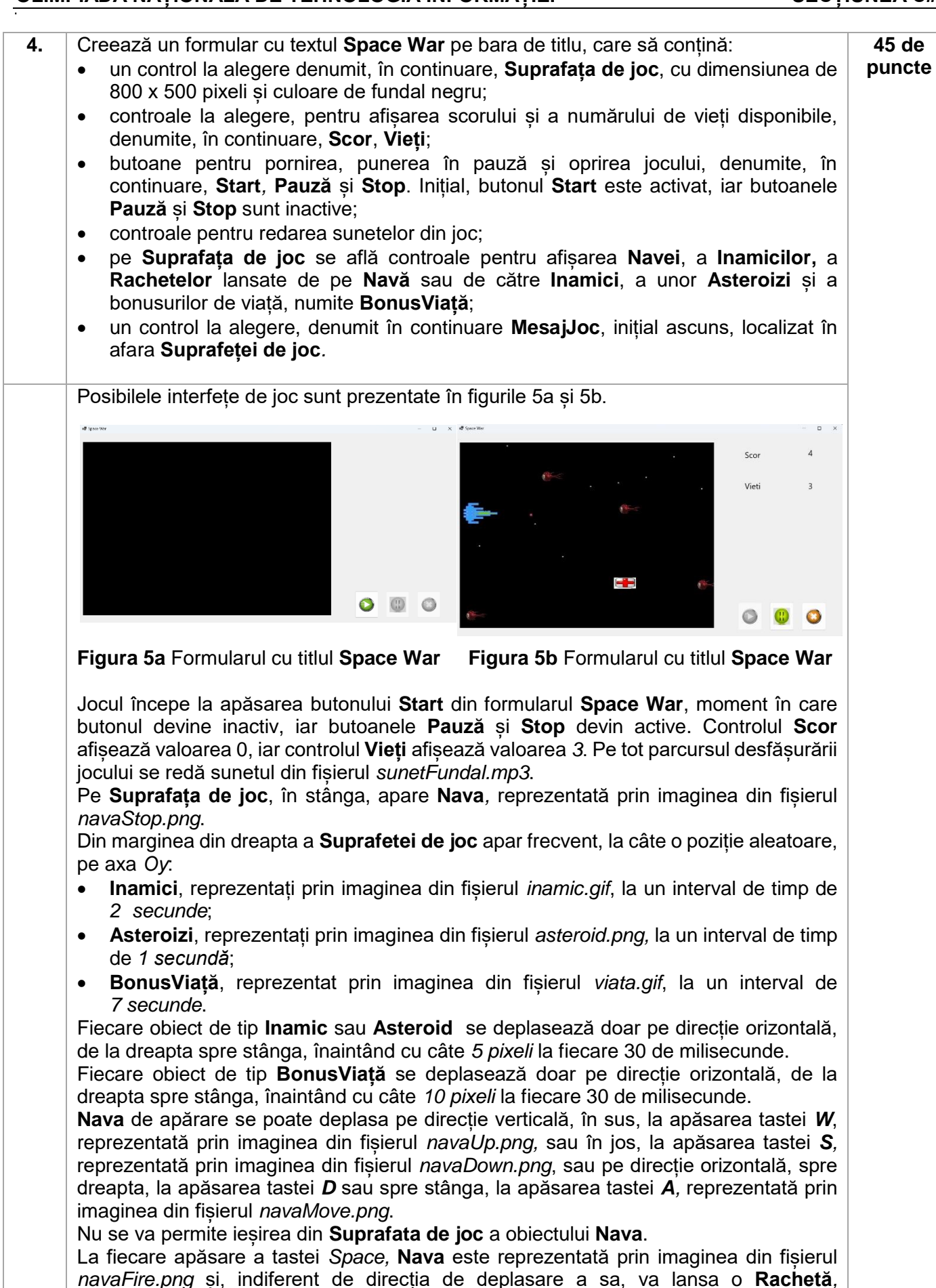

reprezentată prin imaginea din fișierul *rachetaNava.png,* care se deplasează pe direcție

orizontală, de la stânga spre dreapta, cu o viteză de 7 pixeli și se redă sunetul din fișierul *sunetFire.mp3*.

După încetarea acțiunii tastelor *W, S, D*, *A* sau *Space*, **Nava** se reprezintă din nou prin imaginea din fișierul *navaStop.png*.

Dacă o rachetă trasă de **Navă**, în timpul deplasării acesteia, lovește suprafața asociată unui **Inamic**, se redă sunetul din fișierul *sunetDistrugere.mp3*, valoarea afișată de controlul **Scor** crește cu o unitate, iar obiectul **Inamic** lovit este eliminat de pe **Suprafața de joc**.

Dacă suprafața **Navei** se intersectează cu suprafața unui obiect de tip **BonusViață***,* se redă sunetul din fișierul *sunetBonus.mp3*, valoarea afișată de controlul **Vieți** crește cu o unitate, iar obiectul **BonusViață** lovit este eliminat de pe **Suprafața de joc**.

Dacă un **Inamic** se intersectază cu suprafața **Navei**, în timp ce unul sau/și celălalt sunt în mișcare, se redă sunetul din fișierul *sunetExplozie.mp3*, valoarea afișată de controlul **Vieți** scade cu o unitate, iar obiectul **Inamic** este eliminat de pe **Suprafața de joc**.

Dacă un **Asteroid** se intersectează cu suprafața **Navei,** în timp ce unul sau/și celălalt sunt în mișcare, nu produce niciun efect în joc.

Dacă valoarea din controlul **Vieti** ajunge la *0*, atunci jocul s-a terminat și butoanele **Pauza** și **Stop** devin inactive, butonul **Start** devine activ, iar obiectul **MesajJoc** afișează mesajul *Nava a fost distrusă* și se inițiază o deplasare pe verticală a acestui obiect până în centrul **Suprafeței de joc**.

Dacă valoarea din controlul **Scor** ajunge la *10*, atunci jocul se încheie și butoanele **Pauza** și **Stop** devin inactive, butonul **Start** devine activ, iar obiectul **MesajJoc** afișează mesajul *Nava a învins* și se inițiază o deplasare pe verticală a acestui obiect până în centrul **Suprafeței de joc**.

Dacă pe parcursul jocului se apasă butonul **Pauză**, mișcarea oricărui obiect de pe **Suprafața de joc** se întrerupe, iar obiectul **MesajJoc** afișează mesajul *Pauza joc* și se inițiază o deplasare pe verticală a acestui obiect până în centrul **Suprafeței de joc**. La o următoare apăsare a butonului **Pauză**, obiectul **MesajJoc** redevine ascuns și se reia mișcarea întreruptă a oricărui obiect de pe **Suprafața de joc**.

Dacă pe parcursul jocului se apasă butonul **Stop**, mișcarea oricărui obiect de pe **Suprafața de joc** se întrerupe, pe ecran apare un control de tip *MessageBox* care afișează textul *Opriți jocul?* și care conține două butoane, cu opțiunile *Yes, respectiv No*. Dacă se apasă butonul *No*, se reia mișcarea întreruptă a oricărui obiect de pe **Suprafața de joc**, iar dacă se apasă butonul *Yes*, atunci formularul **Space War** se închide.